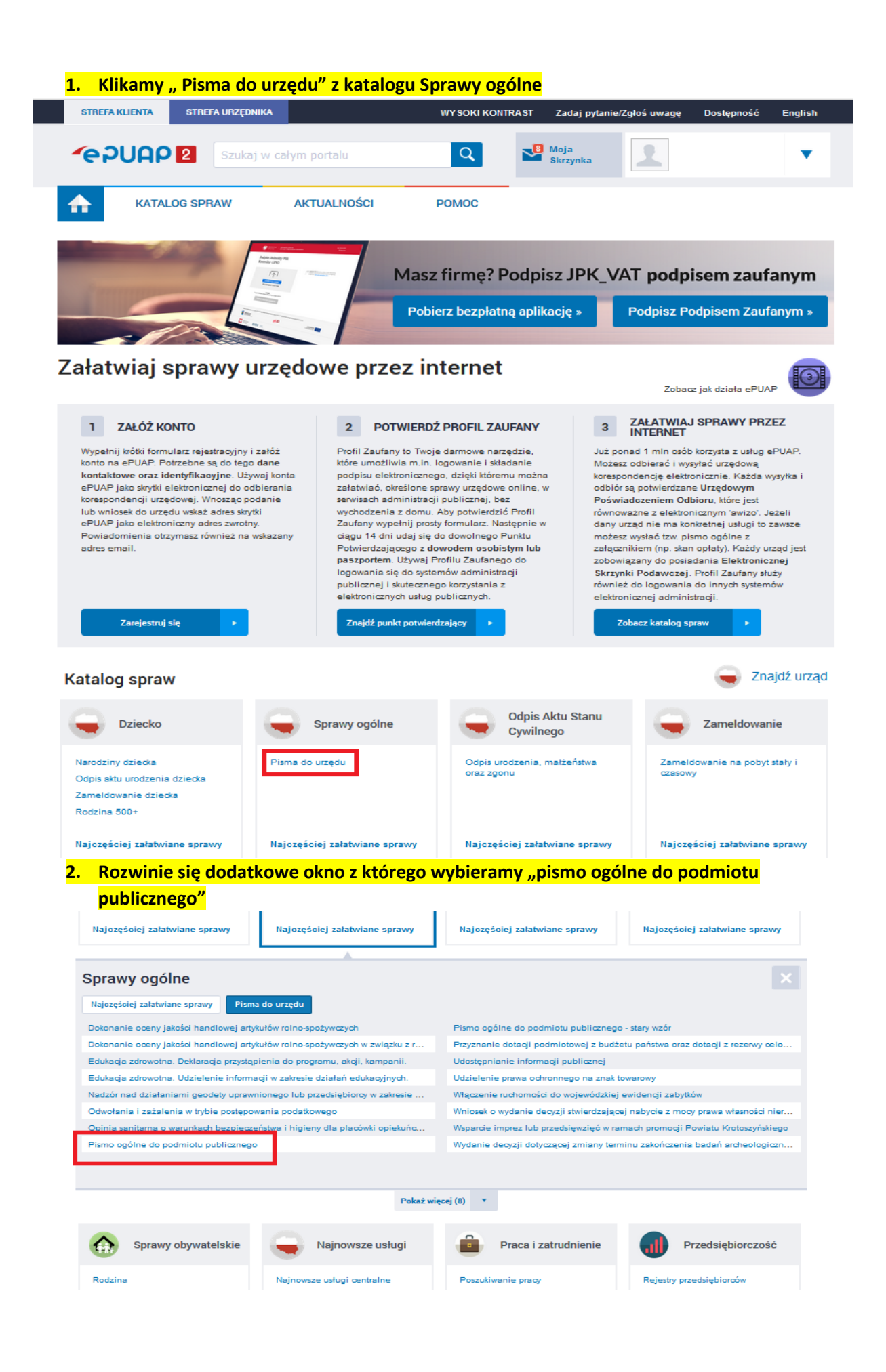

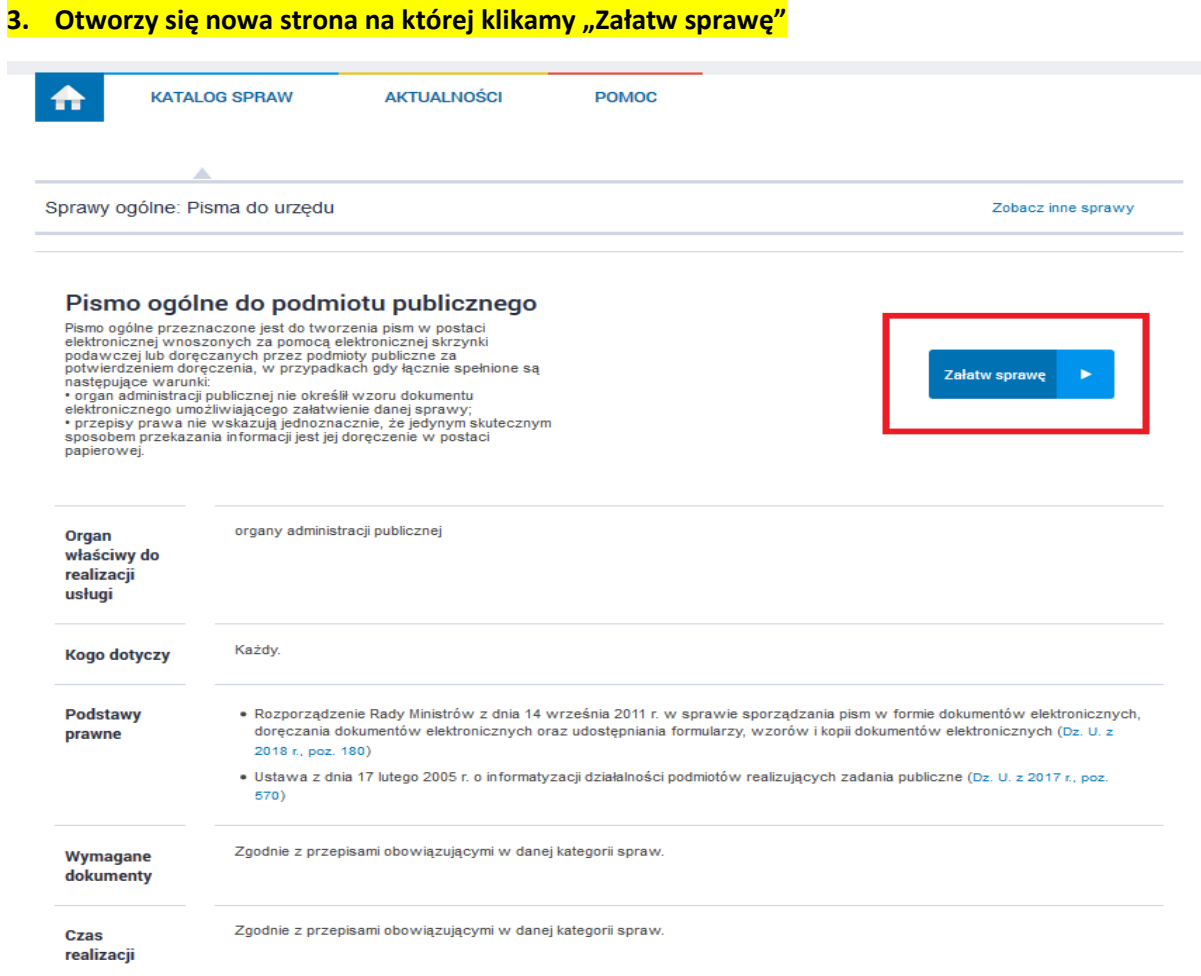

## **4. Wypełniamy pola (w trakcie wpisywania system ogranicza liczbę wyników)**

E-usługi Moje dane ~ Moje pojazdy

Obywatel / Pismo ogólne do urzędu

## Pismo ogólne do podmiotu publicznego

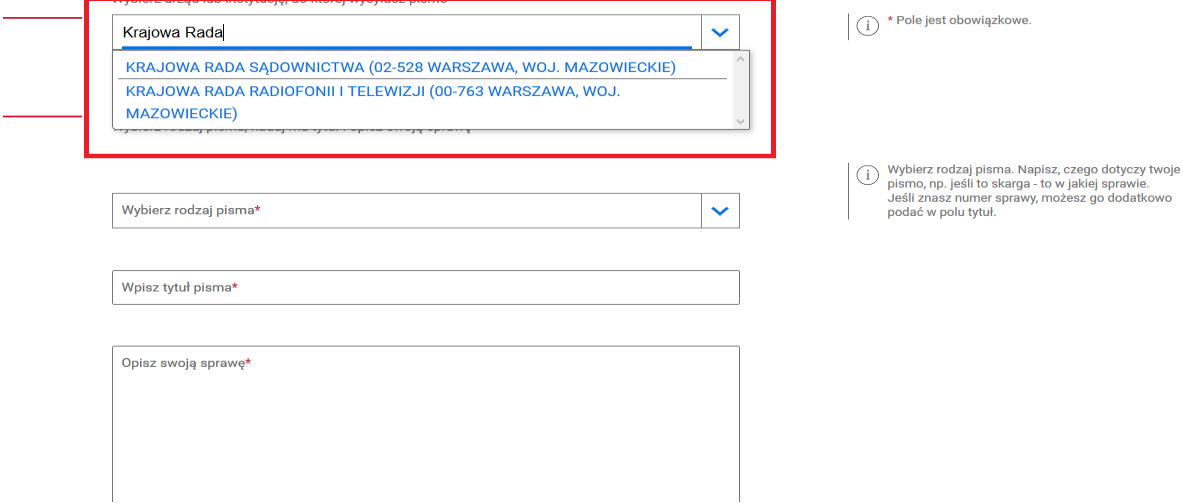

5. Po wypełnieniu wszystkich wymaganych pól (oznaczonych czerwona gwiazdką) i dodaniu plików ze zgłoszeniem klikamy "Dalej"

 $\tilde{\boldsymbol{\gamma}}_l$  > VA) kar > Pirmogány és politikai piblikanya

Pismo ogólne do podmiotu publicznego

Wybierz urząd lub intrytucję, do której składow pisami \* KINJOWARADA IADIOTONI I TELEVISI (DE-163 WARSZAWA, NO), NAZOWECH **Rodzaj pisma** Wybiarznośni jeśnia, nadaj nu tytułi kpisz swoji sprawę Redsi pima\* Ĝ. Wrosak Tauhosna \* Zgłoszenie do rajsstru Teréf pisma \* W adążenie przekazuje rejoszenie de rejestku B. Załączniki Możesz (okjezyć do pierra zasportik) Dodaj zakstatik @ roosene.pdf x | Zalącznik rostał prawdłowo dodany Cois adquisita Zgjorzenie do rajistru + Dodaj konjny zalącznik **Dane kontaktowe** Sprandžpoprawniść swóchdanych  $\bigoplus_{{\mathbb Z}}$ Wysia noż<br/>jadros o malii rumar teoriczu, aby urześliwić uzepłnikowi kortakt w sprawie pisana Może te przyspisczyć zaktwierne sprawe. Nazisko<sup>a</sup> Iniq\*  $\mathbb{Z}_2$  . <br> . <br> <br> While  $\mathrm{irr}(\mathbf{q})$  $N$ ) is a marwicke Name PISE. Naner elektric Nijsi nave teleforu Weise rumer PESEL Afres e-mail **Mpia:** adms e-mail Odpowiedzidestaniesz na skieynką ePLAP(Gor). Oscar ji distačnicita tradycyna? čliknij sus

**DALE** 

C) \* Poir obouliph

 $\begin{tabular}{ll} \textbf{\textit{Q}} & \textbf{\textit{W}}_2 \textbf{\textit{S}}_2 \textbf{\textit{W}}_2 \textbf{\textit{W}}_3 \textbf{\textit{W}}_4 \\ & \textbf{\textit{M}}_2 \textbf{\textit{W}}_2 \textbf{\textit{W}}_3 \textbf{\textit{W}}_5 \textbf{\textit{W}}_6 \\ & \textbf{\textit{W}}_3 \textbf{\textit{W}}_4 \textbf{\textit{W}}_5 \textbf{\textit{W}}_6 \textbf{\textit{W}}_7 \textbf{\textit{W}}_7 \textbf{\textit{W}}_8 \\ & \textbf{\textit{W}}$ 

## C Bosmiarwaya

**Bosserennies.**<br>Like, Likes, złon<br>Ligają, Freni, jpó, morg. impage,<br>ist, 144/5, pd an, 16, 60, 16,<br>sites and, 200, 6. System pokaże utworzony dokument, który możemy podpisać używając podpisu kwalifikowanego lub wysłać bez podpisu (automatyczne użycie profilu zaufanego ePUAP)

## Podgląd pisma ogólnego

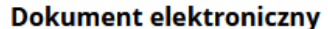

**Dane nadawcy** 

Miejsce i data sporządzenia dokumentu

2022-02-03

**Dane adresata** KRAJOWA RADA RADIOFONII I TELEWIZJI (00-763 WARSZAWA, WOJ. MAZOWIECKIE)

**WNIOSEK** 

Zgłoszenie do rejestru

W załączeniu przekazuję zgłoszenie do rejestru

Załączniki: 1. ZGŁOSZENIE.pdf - Zgłoszenie do rejestru

Dokument nie zawiera podpisu

**Podpis elektroniczny** 

(i) Uwaga! Jeżeli chcesz podpisać pismo, system przeniesie cię na pz.gov.pl. Tam podpiszesz pismo.

← Wróć do edycji danych **WYŚLIJ BEZ PODPISU** PRZEJDŹ DO PODPISU